## Bereitstellung des Tweet-Dienstes in der Public-Cloud

- Allgemeine Vorbereitungen
	- Zugriff auf die Web-Oberfläche:
		- https://console.aws.amazon.com
		- $\rightarrow$  Zugangsdaten per E-Mail erhalten
	- AWS-Credentials (AWS ACCESS KEY ID, AWS SECRET ACCESS KEY) anlegen  $\rightarrow$  <code>http://tinyurl.com/access-keys, Reiter</code> "Access Keys"
		- $\rightarrow$  Nur einmal pro Gruppe anlegen
	- **AWS-CLI einrichten**
	- $\rightarrow$  export PATH=\$PATH:/proj/i4mw/pub/aufgabe2/aws
	- Key-Pair für SSH-Zugriff auf Instanz erzeugen
		- → https://console.aws.amazon.com/ec2/home?region=eu-west-1#s=KeyPairs
- Tweet-Dienst in der Public-Cloud laufen lassen
	- JAR-Datei des Dienstes auf S3 hochladen
		- JAR-Datei: /proj/i4mw/pub/aufgabe2/MWTweetService.jar
		- Bucket anlegen und JAR-Datei hineinkopieren (über AWS-CLI: siehe F. 3-17)
	- Security-Group einrichten  $\rightarrow$  Folie 4-2
	- Instanz (und Dienst) starten  $\rightarrow$  Folie 4-3
	- Dienstlauffähigkeit testen  $\rightarrow$  Folie 4-4
	- $MW-Ubung (WS17/18)$   $4-1$
- 

## Erstellen/Starten einer Instanz

<span id="page-0-1"></span><span id="page-0-0"></span>Über die Kommandozeile (hier mit exemplarischem Bucket gruppe0-bucket)

> aws ec2 run-instances --instance-type <inst-type> --image-id <img-id> \  $-key < key > \$ 

- --subnet-id <net-id> \
- [--security-group-ids <sg-id>](https://console.aws.amazon.com) \

--user-data="group=gruppe0-bucket;jar=MWTweetService.jar;parameters=\ mw.hybridcloud.MWTweetService http://\\$I4MW\_ADDRESS:<port>/tweetservice"

- [Escapen](http://tinyurl.com/access-keys) [von](http://tinyurl.com/access-keys) "\$" vor I4MW ADDRESS nötig, da diese Variable innerhalb der<br>sestentaten lasters und nicht hei ebinem Aufwuf eusgewentet werden sell gestarteten Instanz und nicht bei obigem Aufruf ausgewertet werden soll  $\rightarrow$  Beim Starten über Java-API oder die Web-Oberfläche nicht nötig
- <port> (z. B. 80): Muss in der Security-Group freigegeben sein (siehe F. 4-2)
- Instanztyp (<inst-type>): t2.nano; Image-ID (<img-id>): ami[-9](#page-0-0)ca607e5
- Schlüsselname (<key>): beim Erstellen selbst gewählt (z. B. gruppe0-key)
- <net-id>: Ermitteln der ID (SubnetId) eines VPC-Subnetzes z. B. über

> aws ec2 describe-subnets | grep -i subnetid

■ <sg-id>: Ermitteln der ID (Gr[ou](#page-0-0)pID) der Security-Group i4mw z. B. über

> aws ec2 describe-security-[group](#page-0-0)s | grep -B3 -i groupid

## Anpassen einer Security-Group

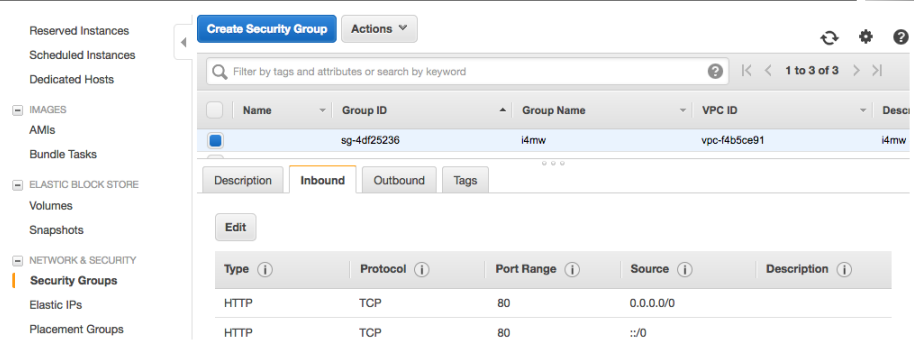

## Obligatorische Felder

- Type: spezifiziert Standard-Port(-Range), z. B. SSH  $\rightarrow$  22, IMAP  $\rightarrow$  143
- Protocol: z. B. TCP, UDP, ICMP
- Port Range: abhängig vom Dienst / den Diensten in der Instanz (z. B. 80)
- Source: IP-Adresse(n) in CIDR-Notation oder andere Security-Group

 $\rightarrow$  Obiger Screenshot zeigt Erweiterung der Security-Group i4mw, falls der (Tweet-)Dienst auf Port 80 laufen soll und von uberall außerhalb (0.0.0.0/0 ¨ bzw. ::0) darauf zugegriffen werden darf

MW- $\frac{1}{2}$  (WS17/18)  $4-2$ 

Testen der Dienstlauffähigkeit

Einloggen per SSH

> ssh -i <private\_key (e.g., gruppe0-key.pem)> ec2-user@<ip\_address>

- **I** IP-Adresse z. B. über aws ec2 describe-instances ermitteln
- Überprüfen, ob Java-Prozess läuft: > ps axu | grep java
- Fehlersuche: Durchsuchen von /var/log/i4mw-java.log (nicht existent, falls Java-Prozess nicht gestartet werden konnte) und /var/log/syslog
- Direkter Zugriff über HTTP-Anfrage (hier: GET-Anfrage)
	- > curl http://<ip-address>:<port>/tweetservice
- Direkter Zugriff über den Web-Browser (hier mit ermittelter IP-Adresse 34.249.1.141 und Port 80):

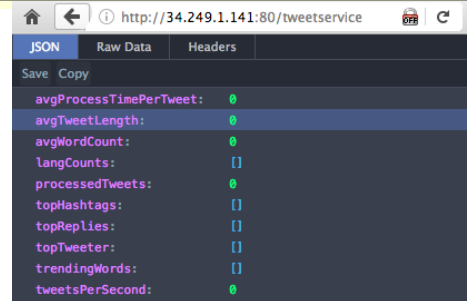

 $MW-\bar{U}$ bung (WS17/18)  $4-4$